# **Filter, Attribute und Eigenschaften in Shopware**

Ohne Programmbereich

#### **Hinweis** Λ

Dieser Artikel gilt für Anwendungen **ohne** den E-Commerce-Programmbereich. Wird ein Programmbereich eingesetzt, dann werden hierfür standardisierte [Einstell-Optionen und Eigenschaften](https://hilfe.microtech.de/display/PROG/Shopware+Eigenschaften+und+Einstell-Optionen) verwendet.

Bei dem Shopsystem "Shopware" gibt es die Möglichkeit Filter bzw. Eigenschaften zu übertragen. Diese Funktion dient dazu, im Online-Shop eine verbesserte Suche von Artikeln zu definieren. Durch die Definition dieser Zusatzmerkmale auf der Artikelebene kann Ihr Kunde beispielsweise alle Produkte innerhalb einer Artikelkategorie filtern, die ein bestimmtes Merkmal aufweisen, z. B. alle Artikel mit dem Merkmal "Farbe: Rot".

## Einrichtung in büro+

Sie können aus dem Artikelbereich alle Felder für die Filter in Erwägung ziehen oder Sie legen dementsprechende Selektionsfelder mit den Eigenschaften an. In diesem Beispiel sind die Selektionsfelder **Farbe** und **Größe** angelegt worden.

## Einrichtung in Shopware

Melden Sie sich im Backend des Shops an und rufen Sie den Punkt **Artikel** > **Eigenschaften** auf. Dort legen Sie ein neues Set an, welches des Namen **ca teno** tragen muss. Diesem Set ordnen Sie neue oder vorhandene Gruppen zu, sodass diese im Bereich **zugeordnete Gruppen** zu sehen sind. Im Bereich **Optionen** sind keine Eintragungen erforderlich.

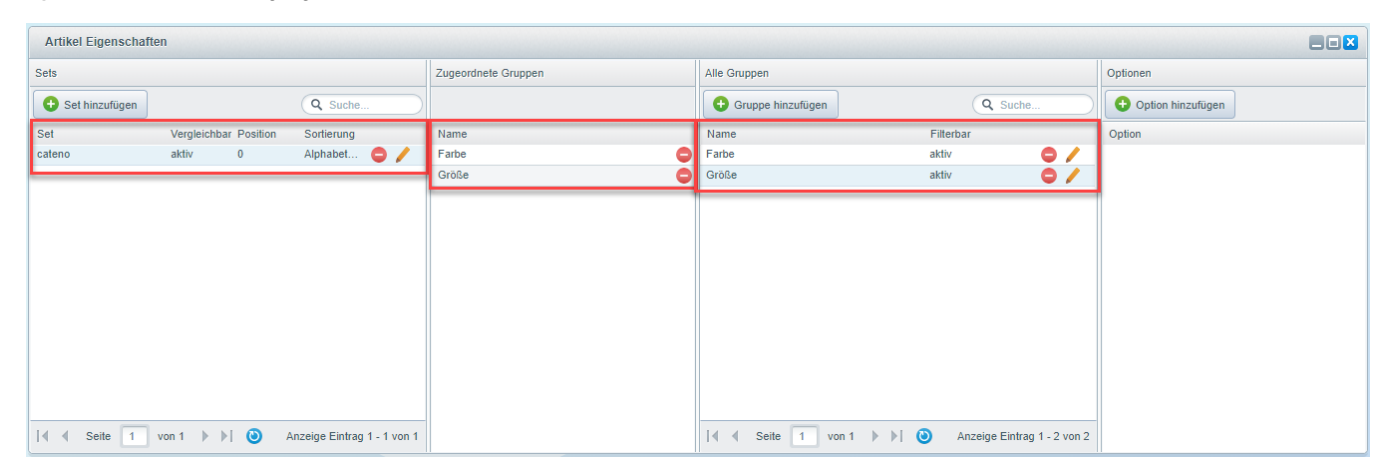

#### Zuordnung in der Middleware

- 1. Bitte leeren Sie in der Middleware > E-Commerce > Einstellungen > Plattform Shopware auswählen > "Zwischenspeicher leeren", den **Zwischens peicher für die Online-Plattform.**
- 2. Machen Sie dies auch unter: Administration > Mandanten verwalten > Mandant auswählen > "[Zwischenspeich](https://hilfe.microtech.de/display/PROG/Mandanten+verwalten)er leeren", um den Zwischenspeich [er für die Warenwirtschaft](https://hilfe.microtech.de/display/PROG/Mandanten+verwalten) zu leeren.

Anschließend können Sie über E-Commerce > Einstellungen > Plattform Shopware auswählen > Artikel und Lager > **Filter** / **Attribute** / **Eigenschaften** > Schalftfläche "Neu" die Felder aus dem Online-Shop mit dem Feld aus büro+ verbinden. Bestätigen Sie Ihre Änderung mit "OK" und speichern Sie dann Ihre neuen Einstellungen mit Klick auf "Speichern" ganz unten rechts.